## caltool/options\_ui

## **OptionsUI.java**

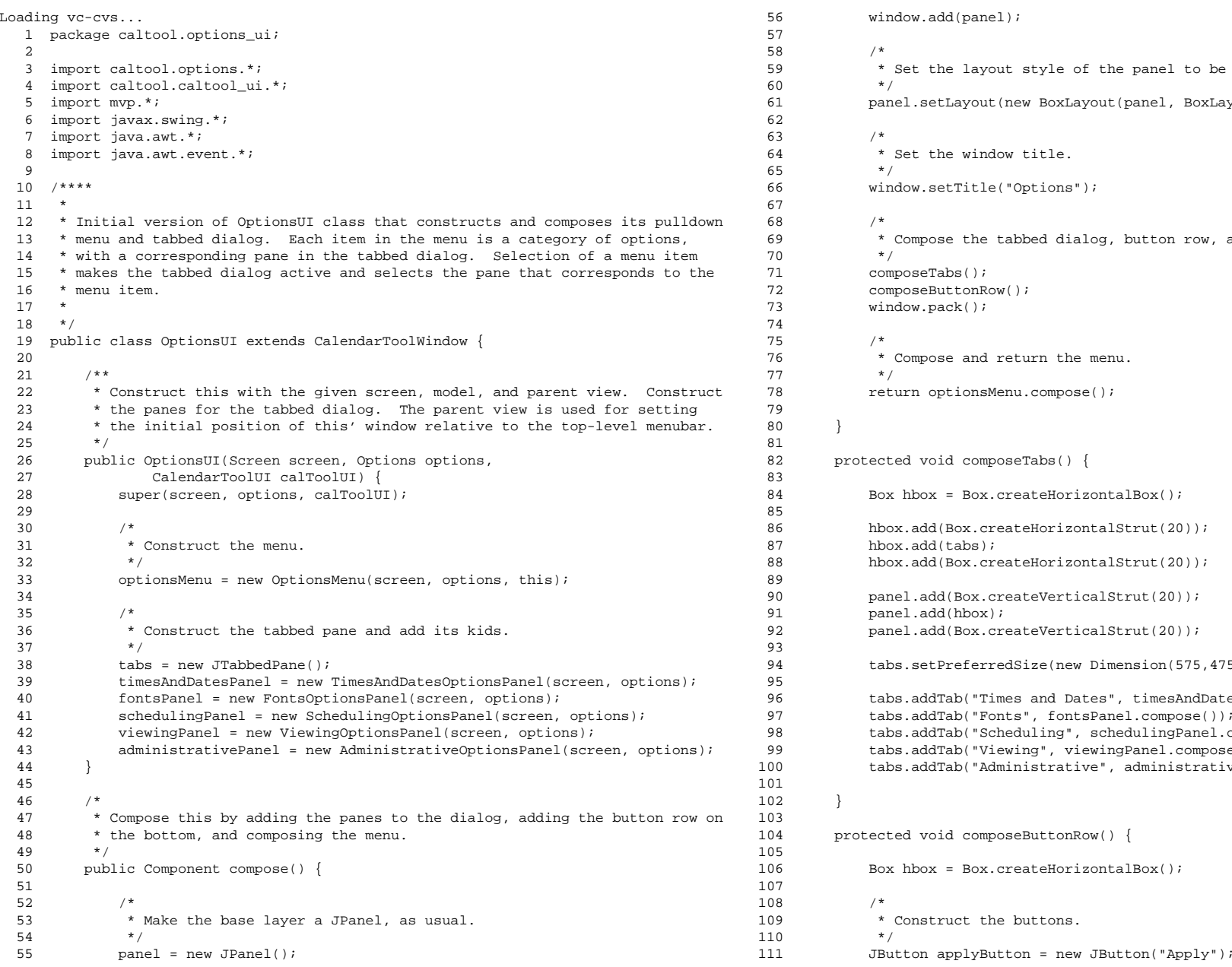

```
56 window.add(panel);
          /*
            * Set the layout style of the panel to be a vertical box.
 50 */

61 panel.setLayout(new BoxLayout(panel, BoxLayout.Y_AXIS));
          /*
            * Set the window title.
 65 */

66 window.setTitle("Options");/ \star
 Compose the tabbed dialog, button row, and pack things up.
 70 \times /
71 composeTabs();
72 composeButtonRow();73 window.pack();
          /*

 Compose and return the menu.
 77 */

78 return optionsMenu.compose();

80 }82 protected void composeTabs() {
84 Box hbox = Box.createHorizontalBox();
          hbox.add(Box.createHorizontalStrut(20));
 87 hbox.add(tabs);
88 hbox.add(Box.createHorizontalStrut(20));panel.add(Box.createVerticalStrut(20));
 91 panel.add(hbox);

92 panel.add(Box.createVerticalStrut(20));94 tabs.setPreferredSize(new Dimension(575,475));
96 tabs.addTab("Times and Dates", timesAndDatesPanel.compose());
97 tabs.addTab("Fonts", fontsPanel.compose());
98 tabs.addTab("Scheduling", schedulingPanel.compose());
99 tabs.addTab("Viewing", viewingPanel.compose());
100 tabs.addTab("Administrative", administrativePanel.compose());

102 }104 protected void composeButtonRow() {
106 Box hbox = Box.createHorizontalBox();
          / ^{\star}
 Construct the buttons.
10 \times/
```
## caltool/options\_ui

## **OptionsUI.java**

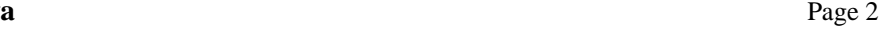

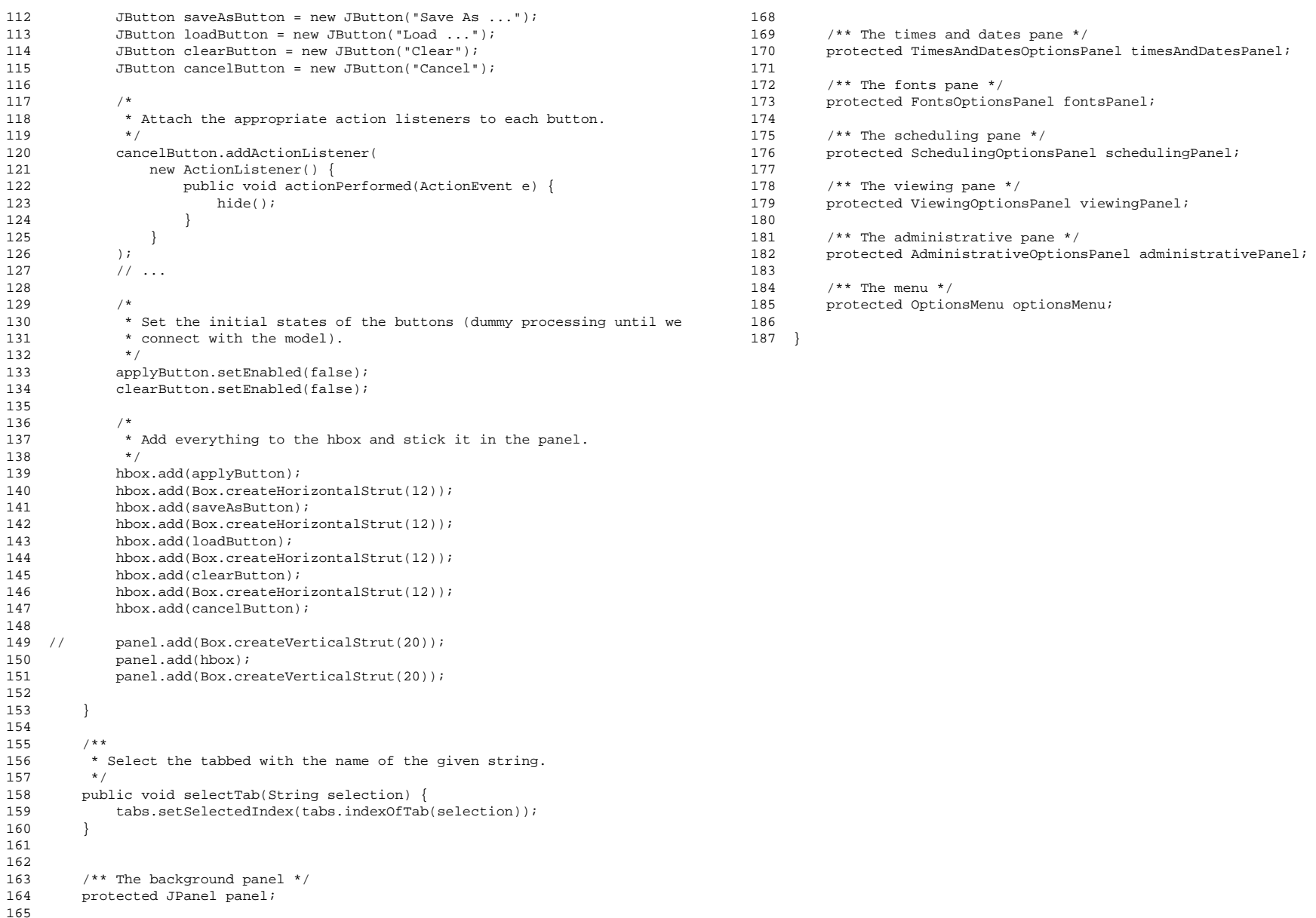

166 166 /\*\* The tabbed dialog \*/ 167 protected JTabbedPane tabs;